# **Free Download**

[Microsoft Snipping Tool Download For Mac](https://imgfil.com/1uaqx6)

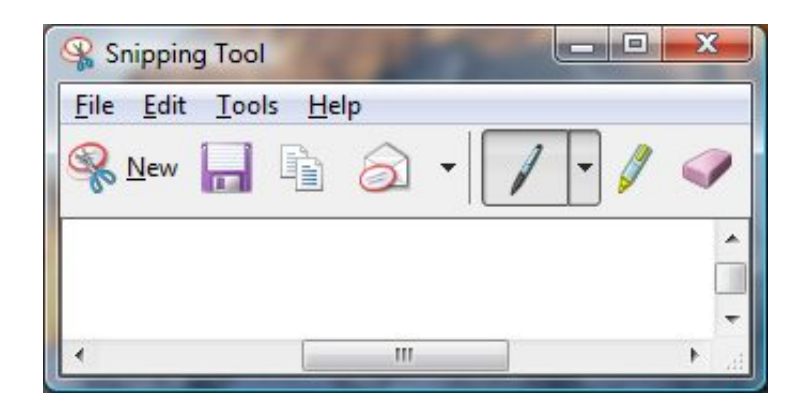

[Microsoft Snipping Tool Download For Mac](https://imgfil.com/1uaqx6)

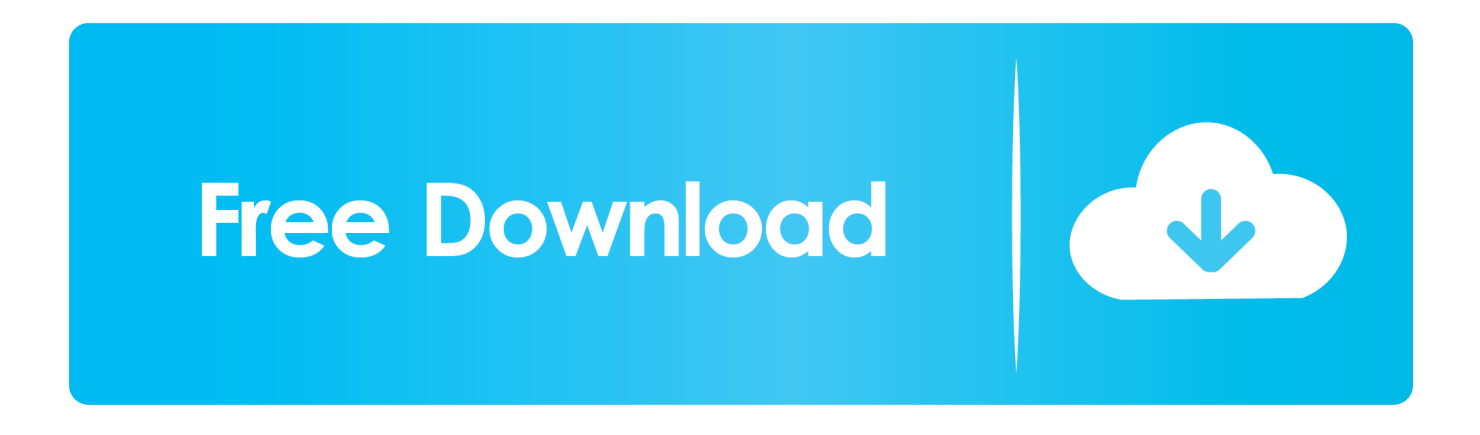

Part 2 Top 10 Snipping Tool on Mac You Can't-MissA better alternative of how to use the snipping tool on Mac is to install a professional app.

- 1. microsoft snipping tool
- 2. microsoft snipping tool shortcut
- 3. microsoft snipping tool not working

All that you have to do is to hit the Shift + Command + 3 buttons concurrently If you want to capture a specific section of your desktop screen, click the Shift + Command + 4.. Part 1 How to Snip on Mac Using Keyboard ShortcutsAs I've said earlier, Mac computers don't come baked with a native snipping tool.

## **microsoft snipping tool**

microsoft snipping tool, microsoft snipping tool download, microsoft snipping tool shortcut, microsoft snipping tool for mac, microsoft snipping tool not working, microsoft snipping tool keyboard shortcut, microsoft snipping tool windows 10, microsoft snipping tool replacement, microsoft snipping tool download windows 8.1, microsoft snipping tool where does it save [Datamax](https://lapermomo.weebly.com/blog/datamax-dmxi4308-driver-for-mac) [Dmxi4308 Driver For Mac](https://lapermomo.weebly.com/blog/datamax-dmxi4308-driver-for-mac)

However, you can still take a screenshot on Mac with some simple keyboard shortcuts.. Instead, you might need to download a third-party app to take screenshots on Mac.. But do you know how to use the snipping tool on Mac? Well, unlike Windows, Mac doesn't include a native snipping app. [A Haunted House Full Movie Download Mp4](https://grimagiztu.therestaurant.jp/posts/15504370)

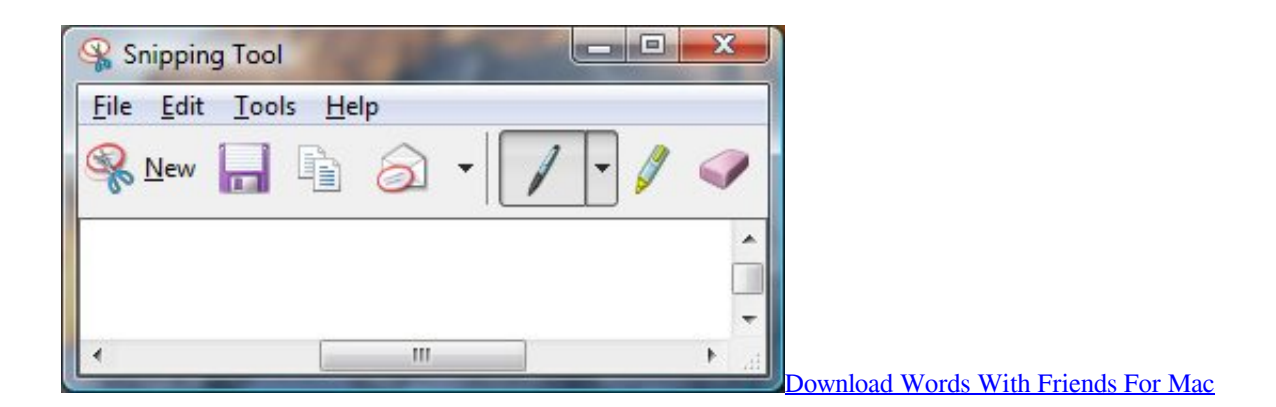

## **microsoft snipping tool shortcut**

### [What Is A Bootable Device For Mac](https://seesaawiki.jp/suigrimmindfi/d/What Is A Bootable Device For Mac ((FREE)))

With it, you can take screenshots on Mac without any distractions or the painstakingly confusing keyboard shortcuts.. For starters, it will hide all your desktop icons and windows before taking a screenshot.. After screenshotting, you can proceed to preview the pictures before saving Just choose a capture area, drag your mouse to take a screenshot, and then tap the pen icon to begin editing.. If you're using macOS Mojave or newer, you can open the Screenshot app by hitting the Shift + Command + 5 buttons.. Pros:Super-simple to use Annotate images easily Upload screenshots to the cloud Cons:No free trial version. [Ddj Sp1](https://caterpchildpor.substack.com/p/ddj-sp1-with-djay-2) [With Djay 2](https://caterpchildpor.substack.com/p/ddj-sp1-with-djay-2)

## **microsoft snipping tool not working**

[Zoo Tycoon Complete Collection Mods](https://hub.docker.com/r/frediddogmang/zoo-tycoon-complete-collection-mods)

1 CleanShotWhen it comes to the best Snipping tools for Mac, few can compare to CleanShot from Snappa.. Mac's Built-In Option Before we look at alternatives, let's start with the native snipping tool for Mac.. Unlike the first method, these tools are simple to learn, and they offer customizable keyboard shortcuts.. We have to admit, Snagit is the gold standard of screen capture software It's very popular.. by Kayla Morrison • 2020-10-28 17:50:11 • Proven solutionsWhether you're a Mac or Windows user, the chances are that you must have used the efficient Windows Snipping Tool at some point.. After that, hover the crosshair over the part that you wish to capture It doesn't stop there, though, because you can also screenshot a menu by pressing the Shift + Command + Space bar + 4.. So, let's delve in and discuss some excellent ways to take a snip on Mac effortlessly.. Snipping tool windows 10 free download - Windows 10, Best Free Snipping Tool, Screenshot Snipping Tool for Windows 10, and many more programs. 773a7aa168 [Презентацию Красная Книга Казахстана](https://www.bm-cat.com/sites/bmc_be/files/webform/devycom718.pdf)

773a7aa168

[How To Disable Windows 7 Updates 2019](https://hungry-volhard-baeb77.netlify.app/How-To-Disable-Windows-7-Updates-2019)